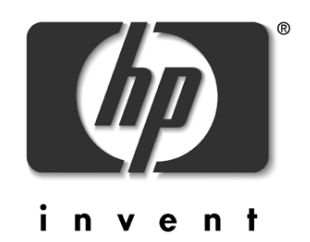

## Mark Bixby TCSD/vCSY March 27, 2003

Using Sendmail on MPE

#### product overview

Major functionality:

•send S MTP e-mail

•receive SMTP e-mailtolocal mailboxes, programs, or files

•aliases can be created which map to local mailboxes, programs, files, orremote mailboxes

•powerfullyflexible configuration language

Built from:

•Sendmail 8.12.1

•Sleepycat Berkeley DB library 3.3.11

#### patch strategy

New versions of Sendmail will use normal OS release and patch processes

#### system requirements

•released as 7.0 patch SMLGDT8A

•shippedin 7.5 FOS

•requires TZ environment variable to be set correctly, preferably in the system logon UDC

•requires alocal syslog daemon, eitherM PE FOS Syslog/iX or embedded spooling ISV syslog daemon

•thelocal e3000 must be configured correctly for DNS and must be listed correctly in the DNS database

•firewalls or other securitydevices must allthelocal e3000 to make DNS connections (port 53) and S MTP connections (port 25)

#### support

•Sendmail A.01.00for MPE/iX will be fully supported by RC and GSE/W TEC

•Customers who call with questions regarding unsupported bixby.org freeware Sendmail 8.9.1 should be encouraged to upgrade to Sendmail A.01.00

#### file layout

•Uses the same scheme that was introduced with Apache A.02.00

•The MPE group A0100.SENDM AIL holds most of the files

•The symbolic link /SENDM AIL/CURRENT pointsto /SENDM AIL/A0100

•All customer modifiable files reside below /SENDM AIL/PUB, /SENDM AIL/CURRENT/cf, and /etc/mail

#### distribution highlights

•/SENDM AIL/PUB/JDAE M O N – batch pb for running the server daemon

•/SENDM AIL/PUB/SEND M AIL – symlinkto /SENDM AIL/CURRENT/SEND M AI  $T_{\perp}$ 

•/SENDM AIL/CURRENT/SEND M AI L – combined server daemon and localmail submission program

•/SENDM AIL/CURRENT/bin – dnscheck, hoststat, m4,mailq, newaliases,purgestat, vacation

•/SENDM AIL/CURRENT/sbin – editmap, mailstats,makemap, praliases, sendmail, smrsh

# distribution highlights (cont.)

•/SENDM AIL/CURRENT/cf – directorytree for building \*.cf config files; see the README file!

•/SENDM AIL/CURRENT/doc/op/op .ps –SendmailInstallation and Operation Guide –READ IT!

•/SENDM AIL/CURRENT/etc – contains the POSIX shell profile for Sendmail along with the sample config files installed to /etc/mail

•/SENDM AIL/CURRENT/man –  $m$ an page documentation, Le.:

#### **export**

**MANPATH=/SENDMAIL/CURRENT/man**

**:\$MANPATH**

**man sendmail**

## hpux compatibility symbolic links

/usr/bin/m4 /usr/bin/mailq /usr/bin/mailstats /usr/bin/newaliases /usr/bin/praliases /usr/bin/vacation /usr/lib/sendmail /usr/sbin/editmap /usr/sbin/hoststat /usr/sbin/mailstats /usr/sbin/makemap /usr/sbin/newaliases /usr/sbin/purgestat /usr/sbin/sendmail /usr/sbin/smrsh

#### configfiles

•all configfiles live in  $/\text{etc/m}$  ail which is populated from /SENDM AIL/CURRENT/etc/mail.sa mple atinstallation time if the /etc/mail files do not already exist

•all configfiles must be owned by the user SERVER.SENDM AIL and the POSIX group SENDM AIL

•the server daemon must be stopped and restarted for config file changes to take effect

•access – database map used to accept or reject incoming mail from selected domains

•aliases – database map for defining local recipient names in addition tothe standardUSER.ACCOUNT mailboxes

•domaintable – database map for rewriting domain names in mail headers

•genericstable – database map for rewriting the user and/or hostname portion of mail header addresses

 $\bullet$ helpfile – the text returned by the S MTP protocol's HELP com mand

•local-host-names – ASCII file containing hostname aliases (if any) for the local machine

#### configfiles (cont.)

#### configfiles (cont.)

•mailertable –database map to override mailrouting for specified domains

 $\bullet$ sendmail.cf – configures the mail daemon server

•sendmail.pid – the POSIX PID of the currently running server

•statistics – binaryfile used to collect delivery statistics

 $\bullet$ submit.cf – configures the mail submission program

•virtusertable – database map for doing domain-specific aliasing and the hosting of multiple virtual domains onthe same machine

#### configuring \*.cf files

- •submit.cf and sendmail.cf are created from macro files expanded by the m4 utility
- •you can edit submit.cf and send mail.cf directly to make MINOR parameter changes: **# "Smart" relay host DSmy.relay.host.name**
- •major functionality changes REQUIRE you to editthe macro files and expand with m4
- sojust playit safe and AL WAYS editthe macrofiles and expand with m4 for ALL changes: **define(`SMART\_HOST', `my.relay.host.name')**
- •see

/SENDM AIL/CURRENT/cf/REA D ME for the list of major \*.cf

March 27, 2003 **District 27, 2003** Dege 13

# configuring \*.cf files (submit.cf for the mail submission program)

To generate submit.cf:

- **1.:HELLO SERVER.SENDMAIL**
- **2. :XEQ SH.HPBIN.SYS -L**
- **3. shell/iX> cd /SENDMAIL/CURRENT/cf/cf**
- **4. shell/iX> cp submitmpeix.mc.sample submitmpeix.mc**
- 5. edit submit-mpeix.mc with the bytestream file editor (i.e. vi) of your choice to make your changes
- **6. shell/iX> m4 ../m4/cf.m4 submit-mpeix.mc >submitmpeix.cf**
- **7. shell/iX> cp submit-mpeix.cf /etc/mail/submit.cf**

# configuring \*.cf files (submitmpeix.mc.sample)

- **define(`confCF\_VERSION', `Submit')dnl**
- **define(`\_\_OSTYPE\_\_',`')dnl dirty hack to keep proto.m4 from complaining**
- **define(`\_USE\_DECNET\_SYNTAX\_', `1')dnl support DECnet**
- **define(`confRUN\_AS\_USER', `SERVER.SENDMAIL')dnl**
- **define(`confTIME\_ZONE', `USE\_TZ')dnl**

**FEATURE(`msp')dnl**

# configuring \*.cf files (send mail of for the mail server program)

To generate sendmail.cf:

- **1.:HELLO SERVER.SENDMAIL**
- **2. :XEQ SH.HPBIN.SYS –L**
- **3. shell/iX> cd /SENDMAIL/CURRENT/cf/cf**
- **4. shell/iX> cp genericmpeix.mc.sample genericmpeix.mc**
- 5. edit generic-mpeix.mc with the bytestream file editor (i.e. vi) of your choice to make your changes
- **6. shell/iX> m4 ../m4/cf.m4 generic-mpeix.mc >genericmpeix.cf**
- **7. shell/iX> cp generic-mpeix.cf /etc/mail/sendmail.cf**

# configuring \*.cf files (genericmpeix.mc.sample)

**OSTYPE(mpeix)dnl DOMAIN(generic)dnl define(`confFORWARD\_PATH', `\$z/.forward')dnl FEATURE(masquerade\_envelope)dnl** FEATURE (domaintable) dnl FEATURE (mailertable) dnl **FEATURE(genericstable)dnl FEATURE(virtusertable)dnl FEATURE(always\_add\_domain)dnl** FEATURE (access db) dnl **MAILER(local)dnl MAILER(smtp)dnl** 

•For ALL of the gory details, please see the /SENDM AIL/CURRENT/doc/op/op. ps Sendmail Installation and Operation Guide section 5 –"The W hole Scoop onthe Configuration File".

•This section is 45 pages long and  $\,$ cannot be fully covered by a few slides or speaker notes!

•Few customers are expected to  $\,$ delve into \*.cfinternals; those who do are likely to be smart enough to answertheirown questions.  $\ddot{i}$ -)

•This format was designed to be easy for software to parse, not for humanstoread

•First character of a line defines its semantics

March 27, 2003 Page 18 Page 18 Page 18 Page 18 Page 18 Page 18 Page 18 Page 18 Page 18 Page 18 Page 18 Page 18

#### \*.cfinternals

## \*.cfinternals(D – define macro)

 $\bullet$ macros named with a single letter or a word in  $\{ \text{traces} \}$ 

•user defined macros should use uppercase names only

•macros are dereferenced by \$name, where name includes the braces if present

**# "Smart" relay host (may be null) DSsmart.relay.hostname**

•a class can be thought of as <sup>a</sup> macro containing multiple values

•C defines with constants, F defines from files, pipes, or database maps:

**Cwlocalhost**

**# file containing names of hosts # for which we receive email Fw/etc/mail/local-host-names**

•classes perform matching inthe left hand side of rewriting rules

- \$=class match an entryinthe class
- \$~class match an entry not in the class

**# delete duplicate local names # u%host@host => u@host**

**R\$+ % \$=w @ \$=w \$1 @ \$2**

# \*.cfinternals $(C \text{ and } F - \text{define}$ classes)

## \*.cfinternals(M – define mailer)

•defines mailer programs and their interfaces

•highly unlikelyto be modified by customers!

**Mlocal, P=/bin/tsmail, F=lsDFMAw5:/|@qmu9, S=EnvFromL/HdrFromL, R=EnvToL/HdrToL, T=DNS/RFC822/X-Unix, A=tsmail \$u**

•see speaker notes for parameter details

#### \*.cfinternals(H – define header)

•definestheformat of headerlinesinserted into the message

•macro referencesin the headertemplate willbe expanded

•rulesets can be associated with headers to perform validation

•**H***hname***:** *htemplate* – unconditional

•**H?***mflags***?***hname***:** *htemplate* – conditional upon mailerflags

•**H?\$***{macro}***?***hname***:** *htemplate* – conditional upon macro existence

**H?P?Return-Path: <\$g>**

•see speaker notes for details

# \*.cfinternals(O – setoption)

•zillions of sendmailoptions can be specified, and some of these can be overridden by /SENDM AIL/CURRENT/SEND M AI L command line parameters

•**-O** *option***=***value*

**O AliasFile=/etc/mail/aliases** •see speaker notes for details

# \*.cfinternals $(S \text{ and } R - \text{rewriting})$ rules)

•the complicated, nasty, but powerful heart of sendmail

- **S***n* defines the current ruleset
- •**R***lhs rhs comments* adds arule

•one or more tabs separate  $\mathrm{ln}s$ , rhs, and comment

•if the Ihs pattern matches the address, the matching portion is replaced by the rhs string

# \*.cfinternals(ruleset lhs metacharacters)

- •**\$\*** Match zero ormore tokens
- **\$+** Match one ormore tokens
- •**\$-** Match exactlyone token
- $\frac{2}{3}$  Match any phrase in class x
- •**\$~x** Match any word notin class

x

# \*.cfinternals(ruleset ths metacharacters)

- •**\$***n* Substitute indefinite token n from LHS
- •**\$[***name***\$]** Canonicalize name
- •**\$(***map key* **\$@***arguments* **\$:***default* **\$)** - Generalized keyed mapping function
- •**\$>***<sup>n</sup>* "Call"ruleset <sup>n</sup>
- •**\$#mailer** Resolve to mailer
- •**\$@***host* Specify host
- •**\$:***user* Specify user

## \*.cfinternals(a simple examplefrom ruleset4)

•a snippet from ruleset 4: **# delete duplicate local names** 

**R\$+ % \$=w @ \$=w \$1 @ \$2 u%host@host => u@host**

 $\bullet$ use sendmail  $-\text{tr}$ to test rulesets:

**echo "4 foo%mpetest@mpetest" | sendmail -bt**

**ADDRESS TEST MODE (ruleset 3 NOT automatically invoked)**

Enter <ruleset> <address>

**> final input: foo % mpetest @ mpetest**

**final returns: foo @ mpetest**

•M U CH has been omitted from this discussion; please see op.psfor the gory details!

#### configuring database map files

•typically used by optional sendmail features like access \_ db

•Berkeley DB database hash or btree files containing extra configuration data in key/value pairs

•maintained withthe makemap and editmap utilities

•by convention, a map filenamed "foo" contains the ASCII input data, whereas "foo.db" contains the compiled binary database structures

•in commands and \*.cffiles, a map file reference of "foo" actually refers to"foo.db"!

**MPETEST:/BIXBY/PUB> cat - >foo key1 value1 two abcdefabra cadabra:eodMPETEST:/BIXBY/PUB> makemap hash foo <foo MPETEST:/BIXBY/PUB> ls -l foo\* -rw-r--r-- 1 MGR.BIXBY BIXBY 36 Feb 25 13:52foo-rw-r--r-- 1 MGR.BIXBY BIXBY 49152 Feb 25 13:52foo.dbMPETEST:/BIXBY/PUB> makemap -u hash foo key1 value1 two abcdefabra cadabra**

# configuring database map files (cont.)

### common non-defaultconfig changes

•defining a smartrelay hostin sendmail.cf to route all outbound  $e$ mail via a single mail gateway

•define alternate routing for certain outbound mail domains via the mailertable feature

 $\bullet$ creating aliases for inbound  $\bullet$  mail instead of using the basic USER.ACCT@ host.name mailboxes

#### aliases database map

•a specialtype of map file containing one ormore com madelimited values per key

•/etc/mail/aliases and aliases.db

•maintained by <code>SERVER.SENDMA</code>  $\scriptstyle\rm II$  with the newaliases and praliases commands

•defines username aliasesfor mail being delivered to the local machine, I.e. postmaster@local.host.name

•installation defaultentries:

**postmaster: SERVER.SENDMAIL MAILER-DAEMON: postmaster**

## aliases database map (cont.)

•left-hand side is the user alias

•separated by <sup>a</sup> colon

•right-hand sideis one ormore delivery destinations:

- USER.ACCOUNT or user@host.name or another alias
- /path/to/local/file for appending
- :include:/file/of/aliases (plaintext ASCII file)
- – "|/program/fileparm1 parm2 parm3 …"
- local usernames may be escaped with a backslash (I.e. \USER.ACCOUNT) to prevent recursive alias lookups

#### .forward files

•an optional ASCIIfile named forward residing in the local user's home group which tells sendmail where to forward the user's mail

•format is the same as the righthand side of an aliases entry, I.e. one or more com <sup>m</sup> a-separated destinations

•can be used to invoke the vacation autoresponder:

**\USER.ACCOUNT, "|/SENDMAIL/CURRENT/bin/vacation USER.ACCOUNT"**

access\_db feature – accept or reject incoming e-mail based on envelope address or relaying mail server name

- **1.:HELLO SERVER.SENDMAIL**
- **2.:XEQ SH.HPBIN.SYS –L**
- **3. /bin/cat - >/etc/mail/access imaspammer.com REJECT :EOD**
- **4. makemap hash /etc/mail/access </etc/mail/access**

# domaintable feature – rewrite domain namesin e-mail headers

- **1.:HELLO SERVER.SENDMAIL**
- **2. :XEQ SH.HPBIN.SYS –L**
- **3. /bin/cat - >/etc/mail/domaintable oldcompany.com newcompany.com :EOD**
- **4. makemap hash /etc/mail/domaintable </etc/mail/domaintable**

- **1.:HELLO SERVER.SENDMAIL**
- **2.:XEQ SH.HPBIN.SYS –L**
- **3. /bin/cat - >/etc/mail/genericstable USER.ACCOUNT@my.local.host customer\_servce@company.com :EOD**
- **4. makemap hash /etc/mail/genericstable </etc/mail/genericstable**

Note that domains being modified by genericstable must be added to/etc/mail/sendmail.cfclass  $\{G\}.$ 

genericstable feature – rewrite userand/or domain addresses in outgoing e-mail headers

# mailertable feature – override defaultmailrouting in sendmail.cf

- **1. :HELLO SERVER.SENDMAIL**
- **2. :XEQ SH.HPBIN.SYS –L**
- **3. /bin/cat - >/etc/mail/mailertable .bitnet smtp:relay.bit.net :EOD**
- **4. makemap hash /etc/mail/mailertable </etc/mail/mailertable**

## virtusertable feature – remap incoming user and hostnames to local users

- **1.:HELLO SERVER.SENDMAIL**
- **2. :XEQ SH.HPBIN.SYS –L**
- **3. /bin/cat - >/etc/mail/virtusertable info@bar.com INFO.BAR info@foo.com INFO.FOO :EOD**
- **4. makemap hash /etc/mail/virtusertable </etc/mail/virtusertable**
- Notethat virtual hostnames must be listed in /etc/mail/local-hostnames.

## starting the mail daemon

•Make sure asyslog daemonis running before you start the mail daemon!

•To startthe M PE FOS syslog daemon, **:STREAM JSYSLOGD.PUB.SYSLOG**

•To startthe mail daemon,**:STREAM JDAEMON.PUB.SENDMAIL**

## stopping the mail daemon

•Use the POSIX killsignalfrom <code>SERVER.SENDMA</code>  $\rm \Pi$  or any user with SM capability:

**kill \$(head -n 1 /etc/mail/sendmail.pid)**

•Only use **:ABORTJOB** as alast resort!

#### •interactively:

*mailx someuser@some.host* **Subject:** *hello world Hi,* 

*How are you doing? :EOD*

**EOT**

•from a pipe:

**echo "How are you doing?" | mailx -s "hello world" someuser@some.host**

•from a disk file:

**mailx -s "hello world" someuser@some.host </diskfile/containing/msg/body**

•no attachments!

•limited control of mail headers!

## sending e-mail with mailx

## sending e-mail with SENDM AIL

**1. /bin/cat - >message.txt To: someuser@some.host Cc: otheruser@other.host Bcc: secretuser@another.host Subject: hello world**

**Hi there!**

**:EOD**

- **2. /SENDMAIL/CURRENT/SENDMAIL -t <message.txt**
- $\bullet$  the  $-\texttt{t}$  option reads the destination addresses from the message headers
- destination addresses can alternativelybe specified on the <code>SENDMAIL</code> command line
- if you want attachments you must generate the MIME headers yourself

## sending e-mail with forged headers

**1. /bin/cat - >message.txt From: forger@foobar.com To: someuser@some.host Cc: otheruser@other.host Bcc: secretuser@another.host Subject: hello world**

**Hi there!:EOD**

- **2. /SENDMAIL/CURRENT/SENDMAIL -t –f forger@foobar.com <message.txt**
- •the **-f** option sets the message envelope address, but a warning header is included:

**X-Authentication-Warning: local.e3000.host: USER.ACCT set sender to forger@foobar.com using –f**

•genericstable and other options can forge without traces

## sending e-mail – how it works (client)

- 1. mailxcreates a fully-formatted message and passes  $\pm$  to SENDM AIL as configured in /etc/mailx.rc
- 2. SENDM AIL reads <sup>a</sup> fully formatted message from stdin and queues the message in /var/spool/clientmqueue
- 3. SENDM AIL attemptsto contact the maildaemon on localhost port 25.
- 4. Ifthemail daemon answers,the message is transferred using SMTP and deleted from clientmqueue, else the message is left in client mqueue

## sending e-mail – how it works (server)

- 1. JDAEM O N processes /var/spool/clientmqueue once at startup to handle any messages submitted while JDAE M O N wasn't running
- 2. new messages are read from port 25 using SMTP and queued in /var/spool/mqueue
- 3. the remote mail server is a continuity of the server  $\sim$ resolved via DNS, and <sup>a</sup> connection is tried to port 25
- 4. ifthe message is delivered successfully, it is removed from mqueue, else itremains until mqueue is processed again by the local mail daemon
- 5. localmessages are delivered by /bin/tsmailto /usr/mail/USER.ACC OUNT

### receiving e-mail with mailx

•invoke /bin/mailx with no parameters, and it will read e-mail from /usr/mail/USER.ACC OUNT

•a numbered headers summaryis printed; refer to these numbers in  $m$ ailx $c$ ommands

- •**type nnnn** display a message
- •**delete nnnn** delete a message
- •**help** for further details
- •**quit** exits after updating the mailbox

•see "man mailx" orthe Shell & Utilities manual for further details

# receiving e-mail programmatically

•incoming e-mail will be delivered to programs specified in the aliases database or.forward files

•the e-mail will be delivered tothe program via a POSIX pipe connected to the program's stdin

•the POSIX newline character  $\operatorname{\backslash}$ n (ASCII LF) is used as a record separator

•ifthe program terminates with a non-zero POSIX exit status, any info writtento stderr will be returned in a bounce message

## receiving e-mail – how it works

- 1. JDAEM ON listens for incoming S MTP connections on port 25
- 2. Messages are read using S MTP protocol and queued to /var/spool/mqueue
- 3. Ifthe destination address appears to be local, the aliases database and .forward file (if any) is used to resolve the final delivery address
- 4. sendmail.cfdeterminesthe mailerto be used based on the final delivery address
- 5. Localmessages get delivered by/bin/tsmailto /usr/mail/USER.ACC OUNT
- 6. Messages for remote destinations are delivered via S MTP

## migrating from freeware 8.9.1

•must createnew JDAE M O N from /SENDM AIL/CURRENT/JDAE M O N .sample

•all configfiles reside in /etc/mail instead of/SEND M AIL/PUB/etc

 $\bullet$ 8.9.1 sendmail.cfisN $\circ$ T compatible with 8.12.1

•copy all 8.9.1 ASCII map filesto /etc/mail and rebuild with makemap and newaliases

•8.9.1 queued messages won't be seen by 8.12.1

 $\cdot 8.12.1$  uses two queues (/var/spool/clientmqueue and mqueue) instead of  $8.9.1$ 's /SENDM AIL/PUB/mqueue

# migrating from freeware 8.9.1(cont.)

•8.9.1 would submit new messages directly to the queue disk files, but 8.12.1 speaks SMTP to localhost port 25

 $\bullet$ 8.12.1 uses two main configfiles, /etc/mail/submit.cffor submitting new messages, and sendmail.cf for general mailrouting

 $\bullet$ 8.12.1 does not include the Majordomo mailing list software that was bundled with 8.9.1. HP does not support Majordomo!

mpe/iximplementation issues(features not implemented)

•LDAP directorylookups

•TLS/SSL encrypted e-mail transport

•SASL secure authentication

•mailfiltering

•optional chroot()-based security features

•optional nice()-based dispatching priority adjustments

# mpe/iximplementation issues(things that work differently)

•Sendmail programs don'tread stdinterminal keyboard input correctly. Workarounds:

- **/bin/cat - | makemap hash mymap**
- **makemap hash mymap <diskfile**

•DeliveryMode=background on M PE is <sup>a</sup> hybrid between "background" and "interactive"

•Symlinksinvoke different personalities of SEND MAIL (I.e. mailg, newaliases, etc), and these only work properly from the POSIX shell because the CI doesn't initialize ARGV[0]

•newaliases gives <sup>a</sup>"cannot change ownership" warning which can be ignored

# mpe/iximplementation issues(setuid/setgid program filebits)

•Sendmail expects afull implementation of setuid(), setgid(), and a superuser uid of 0

•The main sendmail porting challenge was to provide such a uid/gid emulationlayer

•This emulation is enabled via the /SENDM AIL/CURRENT/SEND M AI L program file setuid and setgid bits which are not currently used by  $MPE$ , I.e.:

**chmod u+s,g+s /SENDMAIL/CURRENT/SENDMAIL**

**-rwsr-sr-x 1 MGR.SENDMAIL SENDMAIL 2424320 Feb 5 16:41 SENDMAIL**

#### dns issues

- •the #1 sendmail problem!
- •before using sendmail, run the dnscheck script:
- **1. :HELLO SERVER.SENDMAIL**
- **2. :XEQ SH.HPBIN.SYS –L**
- **3. /SENDMAIL/CURRENT/bin/dnscheck**
- • make any recom <sup>m</sup> ended config changes and then rerun the scriptuntil success isreported
- •see speaker notes for sample dnscheck output

#### • single-token hostname? I.e. uname –n returns "azz"?

- domain name in /SYS/NET/RESLVCNF? I.e. "domain external.hp.com"?
- • one or more nameserverentries in RESLVCNF?
- • fully-qualified domain name has a DNS "A" record specifying the IP address of the  $\log$  machine?
- • IP address has <sup>a</sup> DNS "PTR" record specifying the fullyqualified domain name?
- •if no to any of the above, sendmail may hang, refuse to start, be unable to recognize the local host, and generally fill up syslog with interesting msgs

dns issues (cont.)

firewall issues

•the #2 sendmail problem!

•your 3000 needs to query port 53 on DNS servers to resolve the destination mail server hostname

•your 3000 needs to receive DNS query answers

•your 3000listens onits port 25 for incoming e-mail

•your 3000 needs to connect to port 25 on destination mail servers

does your firewall allow your 3000 totalktothe Internet?

•does your firewall allow the Internet to talk to your 3000?

•firewall blocking resultsin connection refused, timeouts, or just no activity!

#### troubleshooting

•check syslog first!

•if nothing in syslog:

- if your third-party spooling package has an embedded syslog daemon, you will probably need to use that one instead of Syslog/iX
- isthe syslog daemon running?
- doesthe syslog daemon have read access to the configfile and write access to the log file?
- is syslog configured to log mail events?

•if syslog or e-mail message headers show strange timestamps, verifyTZ is set properly, preferably in your system logon UDC

•if syslog shows DNS lookup failures:

- run the dnscheck script to verify <sup>D</sup> NS is configured properly
- verifythat yourfirewall allows your 3000 to talkto DNS serverson port 53

•if syslog shows connection failures to remote mail servers, verify that your firewall allows your 3000 to connect to port  $25$ ; if it does not, you may need to configure sendmail.cf to use a smart host mail relay

•long delays submitting new messages are indicative of DNS problems; check syslog and run the dnscheck script

•iflocal users are submitting messages that aren't being delivered:

- verifythat JDAE M O N is running; if itis not, messages will be queued in/var/spool/clientmqueue
- transient network problems may cause a backlog in the mail daemon queue /var/spool/mqueue; run/SENDM AIL/CURRENT/bin/mailq as SERVER.SENDMAIL to get a formatted queue listing

•ifremote users are sending messages that aren't being delivered to the local 3000:

- check syslog for remote connection attempts; if there are none, does your firewall allow connectionsto port 25 on your 3000, and are your 3000's DNS entries visible to the remote users?
- verifythat the remote users are using valid e-mail addresses for your 3000, I.e. USER.ACCOUNT or an alias, plusthe correct hostname

•if a sendmail config change doesn't appear to take effect:

- stop and restartthe mail daemon when making \*.cf changes
- if you changed an ASCII database map file, don't forget to run makemap or editmap to compile the binary \*.db file
- if you changed ASCII /etc/mail/aliases, don't forget to run newaliases to compile the binary  $/$ etc $/$ mail $/$ aliases.dbfile

#### debug flags

- •mind-bending amounts oflowlevel debugging output can be generated with the /SENDM AIL/CURRENT/SEND M AI L debug flags parameter •**-d***category.level*
- -**d12** Set category 12 to level 1
- -**d12.3** Set category 12 to level 3
- -d3-17 Set categories 3 through 17 tolevel1
- •**-d3-17.4** Set categories 3 through 17 tolevel4

•probably only useful whenlooking at the source code to understand what's being debugged

•see speaker notes for  $list$ of categories

•syslog verbosity can be increased

•the default log level of 9 covers most failures and mundane successes

 $\bullet$ override via sendmail.cf:

#### syslog log levels

**# log level O LogLevel=15**

•override via SEND M AIL com mand line:

**-O LogLevel=15**

•See speaker notes for complete list of bg levels

#### syslog message formats

The MPE user USER.ACCT on thelocal e3000 with a hostname of myhost.mydomain.com has just submitted a new message with 1 recipient consisting of a message body size of 5 bytes:

**Feb 6 12:14:42 localhost sendmail[65622]: g16HEgik065622: from=USER.ACCT, size=5, class=0, nrcpts=1, msgid=<200202061714.g16HEgik065622@myhost.mydomain.com>, relay=USER.ACCT@localhost**

The new message is being relayed via the local host,i.e. Sendmailis connecting to TCP port 25 (SMTP) on the local host in order to queue the message:

**Feb 6 12:14:43 localhost sendmail[65623]: g16HEgs9065623: from=<USER.ACCT@myhost.mydomain.com>, size=5, class=0, nrcpts=1, msgid=<200202061714.g16HEgik065622@myhost.mydomain.com>, proto=ESMTP, daemon=MTA, relay=localhost [127.0.0.1]**

#### syslog message formats (cont.)

The new message has been successfully queued on thelocal host and will eventually be delivered to destuser@remhost.mydomain.com:

**Feb 6 12:14:43 localhost sendmail[65622]: g16HEgik065622: to=destuser@remhost.mydomain.com, ctladdr=USER.ACCT (153/126), delay=00:00:01, xdelay=00:00:01, mailer=relay, pri=30091, relay=localhost [127.0.0.1], dsn=2.0.0, stat=Sent (g16HEgs9065623 Message accepted for delivery)**

The Sendmaildaemon on the bcal host is now processing the queue for the message being sent from USER.ACCT @ myhost.mydomain.com to destuser@remhost.mydomain.com. The remote mail server's IP address is 192.168.0.1, and the message was successfully sent:

**Feb 6 12:14:46 localhost sendmail[65625]: g16HEgs9065623: to=<destuser@remhost.mydomain.com>, ctladdr=<USER.ACCT@myhost.mydomain.com> (153/126), delay=00:00:03, xdelay=00:00:03, mailer=esmtp, pri=120377, relay=remhost.mydomain.com. [192.168.0.1], dsn=2.0.0, stat=Sent (g16HNwC810485863 Message accepted for delivery)**

#### syslog message formats (cont.)

In this next example, the remote user destuser@remhost.mydomain.com is sending an incoming message to some user on the local e3000. The remote mail serverthat has connected to your local e3000 is remhost.mydomain.com, and its IP addressis 192.168.0.1:

**Feb 6 12:15:13 localhost sendmail[131160]: g16HFDs9131160: from=<destuser@remhost.mydomain.com>, size=31, class=0, nrcpts=1, msgid=<200202061724.g16HOMLs065645@remhost.mydomain.com>, proto=ESMTP, daemon=MTA, relay=remhost.mydomain.com [192.168.0.1]**

The local Sendmail daemon has successfullydelivered the incoming  $m$ essage to the local user USER.ACCT:

**Feb 6 12:15:14 localhost sendmail[131161]: g16HFDs9131160: to=<USER.ACCT@myhost.mydomain.com>, delay=00:00:01, xdelay=00:00:01, mailer=local, pri=30042, dsn=2.0.0, stat=Sent**

#### for further information

•7.5 Com municator

•7.5 Configuring & Managing M P E/iX Internet Services

•http://jazz.external.hp.com/src/sen dmail/

•http://www.sendmail.org/

•http://www.sleepycat.com/forthe Berkeley DB database used for map files

#### any questions?